# UNT. In business for people.

**Laadinstructie FAK voor FIS2000 Release 2019.01 PTF001**

# **Inhoud**

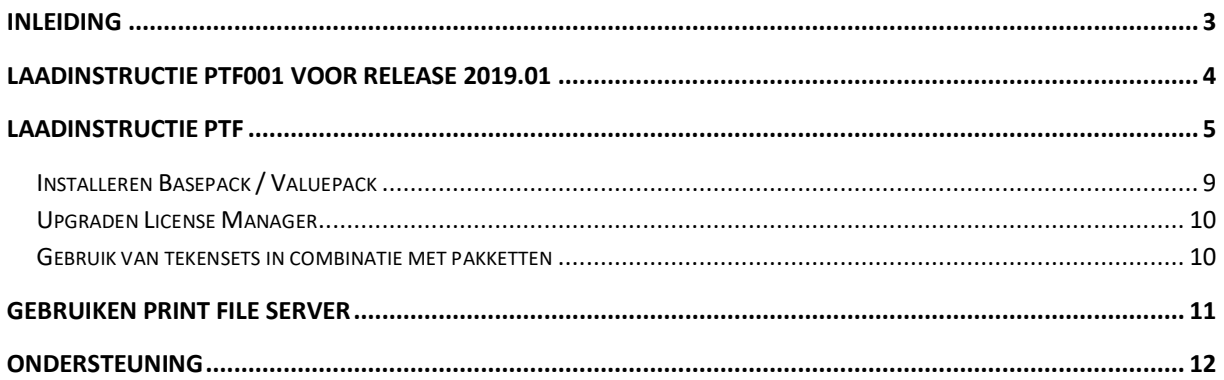

## <span id="page-2-0"></span>**Inleiding**

Dit document kan als leidraad worden beschouwd voor de applicatiebeheerder bij het implementeren van deze FAK Release binnen de organisatie. Voor het laden van PTF001 dient eerst de release 2019.01 geladen zijn.

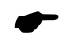

 *Voor de 2019.01 releases van alle producten van Unit4 Business Software is een speciaal document beschikbaar op onze klantportal [https://unit4.force.com/CommunityLogin.](https://unit4.force.com/CommunityLogin) Hierin staat belangrijke informatie over de randvoorwaarden die voor deze producten gelden. Op de startpagina vindt u het document 'Belangrijke informatie met betrekking tot de installatie van Release 2019.01'.*

← *Voor release 2019.01 van FAK/FIS2000 is Basepack/Valuepack 8.2.3 nodig. Deze software voor Basepack/Valuepack is niet eerder uitgeleverd, dus u dient de Easy@access-programmatuur in alle gevallen te installeren.*

## <span id="page-3-0"></span>**Laadinstructie PTF001 voor release 2019.01**

Deze instructie bestaat uit de volgende onderdelen:

- De installatie van de programmatuur op de server (IBM Power System).
- De installatie van de nieuwe versie van Basepack ('Legasuite Windows Client') op een PC-server of een of meerdere lokale PC´s.
- De installatie van de bij de PTF behorende Easy @ccess panels, inclusief bijbehorende HTML-Help, op een PC-server of op één of meer lokale PC´s.
- De installatie van de Seagull License Manager op de server (IBM Power System).

PTF001 voor release 2019.01 haalt u op van de UNIT4 klantenportal [\(https://unit4.force.com/CommunityLogin\)](https://unit4.force.com/CommunityLogin) en bestaat uit de volgende onderdelen:

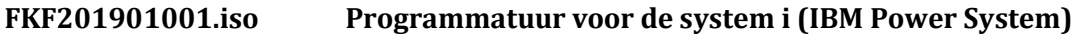

PTF001 voor 2019.01 Aanvullingen voor FAK voor FIS2000

Deze programmatuur dient in een image catalog op de server te worden geladen, met behulp van de instructies op de portal.

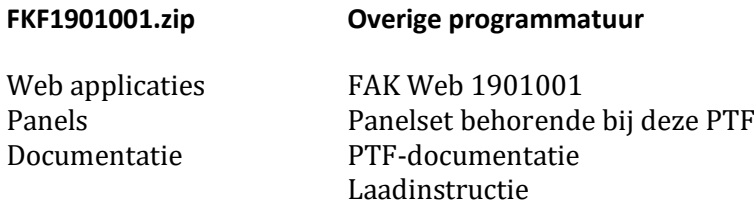

# <span id="page-4-0"></span>**Laadinstructie PTF**

Het installeren van de programmatuur op de server (IBM Power System).

Belangrijke informatie:

- Installeer deze PTF eerst in een testomgeving
- Maak voor het laden van de software eerst een back-up.
- Zorg ervoor dat minimaal versie V7R2M0 van het operating system OS/400 geladen is.
- Zorg dat recente (cumulatieve) fixes van IBM geladen zijn, zodat uw operating system up-to-date is.
- Controleer of de basisrelease is geladen, voordat u begint met het laden van deze PTF. Voor het laden van de basisrelease kunt u de laadinstructie volgen die bij deze release is meegeleverd.
- Verwerk (indien u al werkt met FAK) alle facturen, voordat release 2019.01 of een bijbehorende PTF wordt geladen.

Het installeren verloopt via de zogenaamde LODRUN-procedure. Deze procedure is als volgt:

#### **Stap Handeling**

- 1 Controleer voor het installeren van de PTF altijd op (<https://unit4.force.com/CommunityLogin>) of er belangrijke informatie over de installatie aanwezig is. Deze informatie vindt u op de startpagina en bij het product FAK.
- 2 Stel alle bij FAK betrokken bibliotheken compleet veilig.
- 3 Zorg dat het cd-image van de serverprogrammatuur (FKF201901001.iso) geladen is in een 'virtual optical device', conform de instructies op de Portal.
- 4 Zorg ervoor dat er geen andere gebruikers en batchtaken meer actief zijn die met FAK te maken hebben.

Er mogen ook geen gekoppelde pakketten actief zijn met een vergrendeling (lock) op de te installeren bibliotheken. Controleer dit met het commando WRKOBJLCK. Voorbeeld: WRKOBJLCK FKFBPRDB \*LIB <enter>.

Controleer de actieve taken met commando WRKACTJOB. Bekijk met name de taken in subsysteem QUSRWRK met de namen QZDASOINIT en QZRCSRVS. Controleer of in de lijst van bibliotheken bij deze taken de FAK-programma- en/of databibliotheek vermeld zijn. Is dit het geval, beëindig deze taken dan. De FAK Web module dient op de server te zijn gestopt.

5 Controleer of u op IBM Power System minimaal de autorisatie \*ALLOBJ heeft. Dit autorisatieniveau is nodig voor het kunnen uitvoeren van onderstaande commando´s.

#### **Stap Handeling**

- 6 Controleer of op uw systeem het gebruikersprofiel CONSIST aanwezig is. Dit profiel is eigenaar van de objecten op de gegevensdrager en dient op uw systeem ook 'eigenaar' te blijven. Indien het gebruikersprofiel CONSIST nog niet bestaat, kunt u dit als volgt aanmaken:
	- CRTUSRPRF USRPRF(CONSIST) PASSWORD(\*NONE) TEXT('Eigenaar programmatuur UNIT4 Business Software) .
- 7 Controleer of de bibliotheek QTEMP in de lijst van bibliotheken staat. Als dat niet het geval is, voeg deze bibliotheek dan toe aan de lijst van bibliotheken. U kunt dit doen met behulp van het commando EDTLIBL.
- 8 Ga naar de commandoregel en geef het commando LODRUN DEV(xxxxxxx); vul voor xxxxxx het juiste device in, bijvoorbeeld OPTVRT01. Na enkele ogenblikken zal het scherm met de programmatuur van de FAK voor FIS2000-release verschijnen.

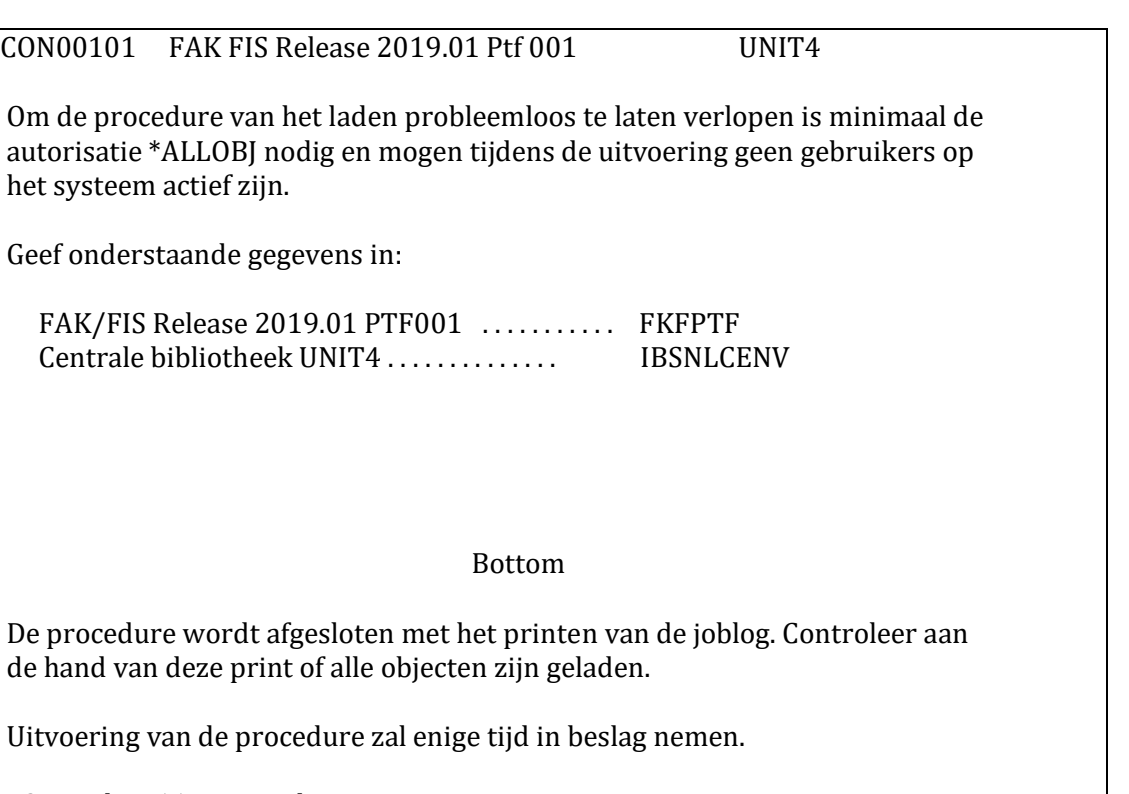

F3=Einde F11=Verwerking

Met <Enter> wordt er gecontroleerd of de desbetreffende bibliotheken op het systeem aanwezig zijn. Indien een bibliotheek nog niet op het systeem aanwezig is, wordt deze tijdens de procedure aangemaakt.

**Wanneer de centrale bibliotheek niet vervangen dient te worden, dan kan het veld leeggemaakt worden.**

#### **Stap Handeling**

9 Gebruik <F11> om de procedure op te starten. Indien een bibliotheek nog niet aanwezig is op uw systeem, krijgt u een waarschuwing die u kunt negeren door nogmaals op <F11> te drukken. De PTF wordt nu interactief geladen. De procedure zal enige tijd in beslag nemen.

Voordat het laden begint, controleert de programmatuur of de bibliotheek IBSNLCENV al op uw systeem aanwezig is, en zo ja, in welke versie. Omdat deze bibliotheek ook bij andere UNIT4 producten voor IBM-systemen worden meegeleverd, is het mogelijk dat er al een nieuwere versie van deze bibliotheek aanwezig is.

In deze situatie wordt de boodschap 'Er is al een nieuwere versie van dit product aanwezig VERWERKING AFGEBROKEN' getoond en kan IBSNLCENV niet worden geladen. U dient de desbetreffende bibliotheeknaam weg te halen, zodat deze bibliotheek niet wordt geladen.

<sup>10</sup> Na enige tijd ziet u het scherm 'PTF instal prompt', waarop u kunt aangeven of de PTF in de productie- (P) of testomgeving (T) moet worden geladen. Verder kunt u op dit scherm de naam van de centrale bibliotheek opgeven. Wanneer deze nog niet bestaat, wordt deze aangemaakt. De centrale bibliotheek geldt voor alle producten van UNIT4 BS. Wanneer er al een centrale bibliotheek bij de installatie van een ander product is aangemaakt, moet hier de naam van deze bibliotheek worden opgegeven.

FAI5PVR PTF installatie-prompt Enter C\_RH03FAKH 2/04/18 B1 10:48:48

Hieronder moet u opgeven voor welke versie de PTF geïnstalleerd moet worden.

Produktie- /Test versie . . . . (P/T)

 Wanneer u de standaard bibliotheek nog niet geïnstalleerd heeft, dan de hier opgeven.

Standaard bibliotheek .... IBSNLCENV

F3=Afsluiten (Niet installeren)

- 11 Log in als FAK-systeembeheerder (in de gewenste omgeving). Het menu voor opstartproblemen wordt op het scherm afgebeeld.
- 12 Selecteer de optie 'PTF Aanbrengen'.

#### **Stap Handeling**

←

13 Sommige vormen van mirroring en replicatie-software (bijvoorbeeld iTerra) gebruiken het IBM Power System-journaling. Wanneer deze toepassingen tijdens het installeren actief zijn, kan dit het activeren van de journaling binnen FAK verstoren.

U dient mirroring/replicatie daarom te stoppen en pas weer te activeren wanneer de installatie gereed is.

- 14 Verwijder het cd-image ('unload') uit de virtual optical drive.
	- *Indien u werkt met Easy @ccess Valuepack, dan dient u ervoor te zorgen dat de centrale bibliotheek in de library list van de gebruiker wordt opgenomen. U kunt dit doen door het aanpassen van het initiële programma of de taakomschrijving (job description) van de gebruiker.*
- ← *Indien u de standaardnaam van de centrale bibliotheek (IBSNLCENV) heeft aangepast, dan moet u met het FAK Ptf- menu verbinding maken. Op het 'Menu – Pakket/PTF-Installatie' (SAMNUS11) vindt u de optie 'Wijzigen centrale bibliotheek' waarmee u de naam van de centrale bibliotheek kunt wijzigen. Standaard wordt de naam IBSNLCENV gehanteerd.*

←

## <span id="page-8-0"></span>**Installeren Basepack / Valuepack**

Basepack bevat de programmatuur voor Easy @ccess. Dit is een product van Rocket Seagull, de 'Legasuite Windows Client'. Deze programmatuur is nodig om met de Easy @ccess panels te kunnen werken.

ValuePack bevat de programmatuur om met Easy @ccess panels te kunnen werken via een Java Client en een Java Server. Wanneer u hiermee werkt en assistentie nodig hebt bij de installatie, raadpleegt u dan het hoofdstuk 'Ondersteuning'.

De programmatuur van het LegaSuite Basepack / ValuePack en de bijbehorende installatiehandleiding vindt u op<https://unit4.force.com/CommunityLogin> onder het tabblad 'Producten', bij 'Easy @ccess'.

 *Voor release 2019.01 van FAK is Basepack/Valuepack 8.2.3 nodig. Dit Basepack/Valuepack is niet eerder uitgeleverd, dus u dient de Easy@access-programmatuur in alle gevallen te installeren.*

## <span id="page-9-0"></span>**Upgraden License Manager**

Voor het gebruik van Easy@ccess is een licentie nodig, die door de Seagull License and Message Server (LMS) wordt gecontroleerd.

Voor release 2019.01 van FAK is minimaal versie V4.35 nodig van LMS. U controleert deze versie met commando: SEALMS/WRKSEALIC <enter>. In de kop van het scherm staat de versiecode "Work with SEAGULL licenses V4.35".

Ook deze programmatuur vindt u op<https://unit4.force.com/CommunityLogin> onder het tabblad 'Producten', bij 'Easy @ccess'. De installatie staat beschreven in het document 'Laadinstructie Easy@ccess 2019'.

### <span id="page-9-1"></span>**Gebruik van tekensets in combinatie met pakketten**

Zorg ervoor dat de 'automatische code page conversie' plaatsvindt op:

- systemen waar met meerdere talen of tekensets wordt gewerkt, of
- niet-Nederlandse systemen.

Dit kan worden bewerkstelligd door de volgende instellingen:

- plaats een CCSID waarde anders dan 65535 in de systeemwaarde QCCSID en/of het profiel van een gebruiker (zie onderstaande tabel)
- plaats de waarde \*JOBCCSID in de systeemwaarde QCHRIDCTL en/of het profiel van een gebruiker in attribuut CHRIDCTL

Als wordt gekozen voor het gebruiken van de systeemwaarde, dan moet in de betreffende attributen van het gebruikersprofiel de waarde \*SYSVAL staan.

Op andere systemen wordt het bovenstaande aanbevolen om tekensetproblemen te voorkomen. Het voorkomt ook onnodige boodschappen in de joblogs.

De meest voorkomende CCSID's zijn vermeld in onderstaande tabel.

#### **CCSID Beeldscherm**

- 37 Nederlands, Engels (US)
- 273 Duits
- 277 Deens
- 278 Fins, Zweeds
- 285 Engels (UK)
- 297 Frans
- 500 Belgisch, Canadees, Zwitsers

# <span id="page-10-0"></span>**Gebruiken Print File Server**

Om spoolbestanden rechtsreeks op een lokale of netwerkprinter te kunnen afdrukken, is de panelset OS/400 voorzien van de optie 'Client print' (op de panels voor het werken met spoolbestanden). Deze optie vereist geen configuratie van die printer op het IBM Power System.

Wanneer een gebruiker begrensde toegangsmogelijkheden (= limited capability) heeft en de optie 'Client print' wil gebruiken, moet er extra software op het IBM Power Sytem worden geïnstalleerd. Ook deze programmatuur vindt u <https://unit4.force.com/CommunityLogin> onder het tabblad 'Producten', bij 'Easy @ccess'.

# <span id="page-11-0"></span>**Ondersteuning**

Om de continuïteit van uw bedrijfsprocessen te waarborgen, verleent UNIT4 Business Software diverse vormen van ondersteuning. Waar kunt u terecht als u hiervan gebruik wilt maken?

- Bij een probleem met de standaard software van UNIT4 Business Software neemt u contact op met de Servicedesk. Dit kan op ieder gewenst moment via ons portal [\(https://unit4.force.com/CommunityLogin\)](https://unit4.force.com/CommunityLogin). Zodra u inlogt zijn uw gegevens bij ons bekend. Een korte, bondige probleemomschrijving is voldoende voor de Servicedesk om – binnen de openingstijden – voor u aan de slag te gaan.
- Ondersteuning tijdens de installatie of implementatie van producten van UNIT4 Business Software is op aanvraag mogelijk. Neem daarvoor tijdig telefonisch contact op met ons Projectbureau, bij voorkeur twee weken voor installatie. Ondersteuning is mogelijk zowel binnen als buiten kantooruren, op locatie of telefonisch. Hiervoor gelden vaste tarieven.

U bereikt het Projectbureau op nummer: **088 – 247 14 34**. Ook voor andere vormen van ondersteuning, zoals opleiding en advies, kunt u bij het Projectbureau terecht.